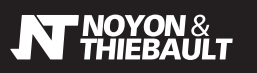

71.5<br>MM 85.0 ��

# *TÊTE THERMOSTATIQUE PROGRAMMABLE*

### *PRÉSENTATION DE LA TÊTE THERMOSTATIQUE*

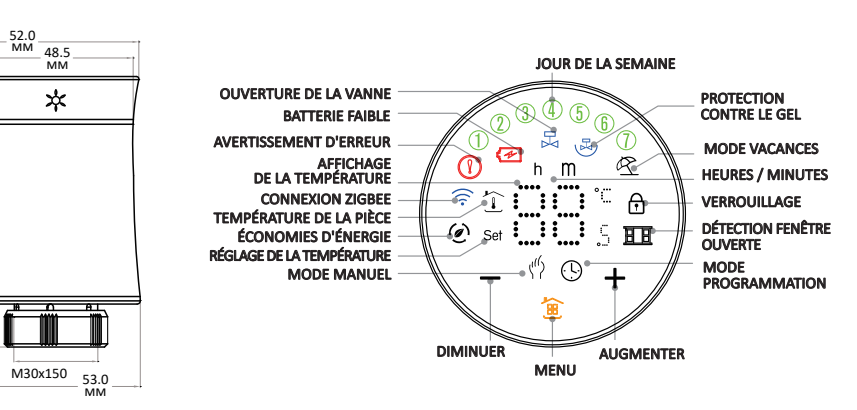

réf. 644000┺ réf. 644001

COMMENCEZ PAR RETIRER DÉLICATEMENT LE FILM DE PROTECTION QUI SE TROUVE SUR L'ÉCRAN TACTILE DE LA TÊTE THERMOSTATIQUE.

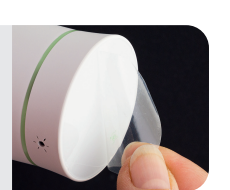

### *ÉTAPE 1 - INSTALLEZ LA TÊTE THERMOSTATIQUE*

Vérifiez au préalable si l'ajout d'un adaptateur est nécessaire pour visser votre tête sur le corps de vanne ( voir adaptateurs fournis ci-contre).

2 Insérez 2 piles AA LR06 (non fournies) dans la tête :

- dévissez le capot arrière de la tête
- déverrouillez la petite plaque métallique du compartiment à piles en tournant le petit verrou - insérez les piles en respectant bien la polarité indiquée sur la plaque et sur l'intérieur de la tête (voir schéma « insertion des piles »).
- repositionnez la plaque métallique et verrouillez-la.

**3** Appuyez sur la touche menu de la tête **E**, "F1" apparaît sur l'écran (le moteur ouvre la tête au maximum, d'où le léger bruit que vous pouvez entendre). Attendez la fin de l'opération. Si cela ne fonctionne pas, retirez les piles, attendez quelques secondes puis recommencez le processus pour faire apparaitre "F1".

Refermez le capot arrière :

- repérez la flèche dessinée dans le capot et le trait sur le bas de la tête (Fig.1)
- faites coïncider la flèche et le trait - enfoncez le capot arrière dans la tête
- tournez dans le sens des aiguilles d'une montre jusqu'au verrouillage complet

Vissez fermement la tête sur le corps de vanne du radiateur.

**6** Appuyez de nouveau sur la touche menu  $\frac{1}{100}$  pour afficher "F2". Le moteur va fermer la tête jusqu'à trouver le point de contact avec la tige du corps de vanne (vous entendez un léger bruit de moteur).

Une fois que « F2 » n'est plus affiché, vous pouvez tourner la tête dans le sens des aiguilles d'une montre jusqu'à ce que son écran soit orienté dans le bon sens. Attention : Ne tournez pas dans le sens inverse des aiguilles d'une montre pour ne pas dévisser la tête du capot ou du corps de vanne.

<sup>8</sup> La tête affiche désormais la température ambiante de la pièce.

NOTA : LORSQUE <sup>L</sup>'ÉCRAN S'ÉTEINT, APPUYEZ SIMPLEMENT SUR LA TOUCHE MENU POUR LE RALLUMER.

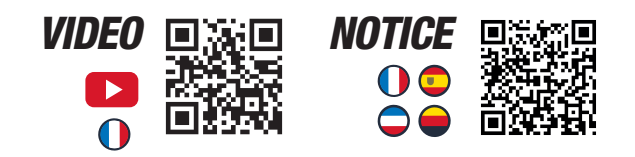

 $-1/2 -$ 

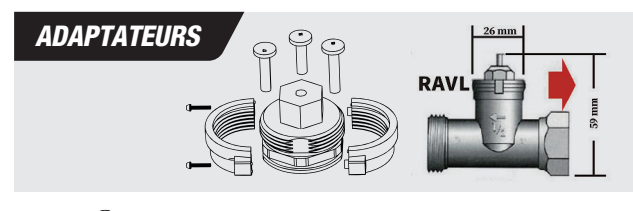

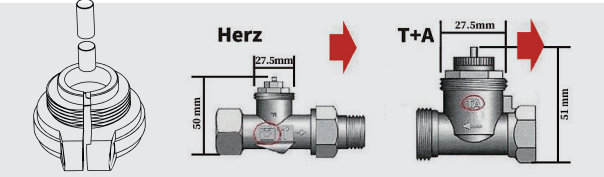

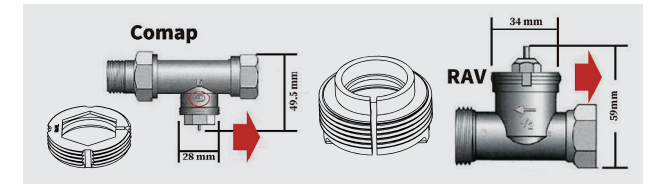

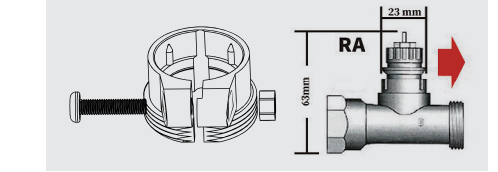

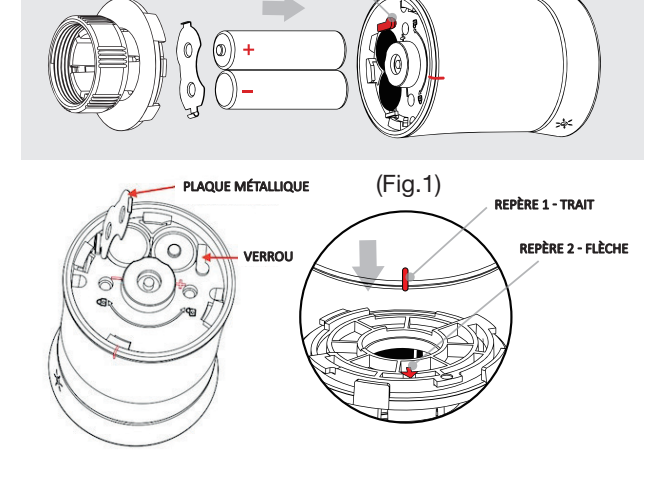

*INSERTION DES PILES* 

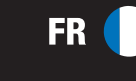

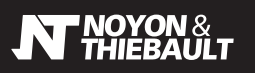

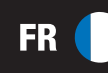

## *CONNEXION À DISTANCE TÉLÉCHARGEZ L'APPLICATION*

### *ÉTAPE 2 - CONNEXION DE LA PASSERELLE*

Branchez la passerelle sur le secteur et sur votre box internet avec les câbles fournis. Après quelques secondes, le voyant vert de la passerelle doit clignoter. Si ce n'est pas le cas, appuyez sur le bouton de réinitialisation se trouvant à l'arrière du boitier.

Activez le Bluetooth sur votre téléphone, téléchargez l'application au choix : Tuya smart ou Smart life et créez votre compte.

#### Appuyez sur "Ajouter".

**2** Recherche des appareils en cours **.**, cliquez sur "Ajouter".

En cas d'échec de la connexion, sélectionnez la catégorie "Contrôle de la passerelle" sur la gauche de l'écran et choisissez "Passerelle filaire (Zigbee)".

- **Suivez les instructions.**
- La passerelle est maintenant ajoutée, cliquez sur "Terminé".

### *ÉTAPE 3 - CONNEXION DE LA TÊTE À LA PASSERELLE*

Vérifiez que le Bluetooth est activé sur votre smartphone.

- **5** Maintenez la touche de la tête jusqu'au clignotement de l'icône <sup>→</sup> Wifi (comptez environ 3 secondes).
- Dans l'application, cliquez sur la passerelle puis cliquez sur "Ajouter un sous-appareil".
- **O** Suivez les instructions sur l'application.
- Vérifiez que le voyant de la passerelle clignote.
- La tête de radiateur est maintenant connectée. Cliquez sur la tête thermostatique pour accéder à la programmation.
- $\Box$  Pour connecter vos appareils via Google Home et Alexa, cliquez sur  $\angle$  en haut à droite de l'écran.
- Sélectionnez l'assistant de votre choix.

### *ÉTAPE 4 - PROGRAMMATION DE LA TÊTE SUR L'APPLICATION*

Set temperature : température programmée.

Current temperature : température de la pièce. Auto : la tête applique les températures aux plages horaires

programmées dans le menu de programmation horaire. Manual : la température est réglée manuellement pour une durée indéterminée (jusqu'à ce que vous repassiez dans un

autre mode). TempHand : la température est forcée pour une durée limitée (ex : 1 heure). La durée peut être définie dans les réglages de la tête.

Holidays : mode vacances. La durée du mode vacances peut être définie dans les réglages de la tête. A la fin du nombre de jours défini pour le mode vacances, la tête se remet automatiquement en mode Auto.

- **O** Historique des températures mesurées.
- *P* Menu de programmation horaire.
- **B** Réglages de la tête.
- Child lock : verrouillage des touches tactiles de la tête.
- Window check : active la détection de fenêtre ouverte (coupe la tête pour une durée définie en cas de baisse brutale de la température de la pièce).
- Working status : affiche l'état de la vanne. Pause = vanne fermée / Heating = vanne ouverte
- Rapid heating : chauffe forcée ("boost") pour une durée définie.
- BoostTime : durée de la chauffe forcée (en secondes).
- Valve Ratio : affiche le pourcentage d'ouverture de la vanne.
- FillerTemp : étalonnage de la température mesurée.
- Eco\_Mode : active le mode éco.
- Eco\_Temp : température du mode éco.

Upper SetTemp Limit : fixe la température maximale pouvant être réglée.

Lower SetTemp Limit : fixe la température minimale pouvant être réglée.

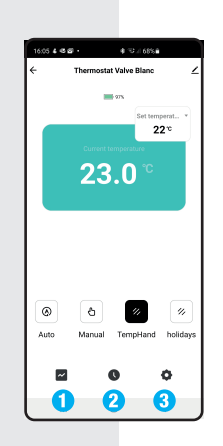

**FLASH** 

)ը

G

F °C

៊ី៖ ເ Ó

. C ్లి 5 Ó

 $\mathbf{T}$ 

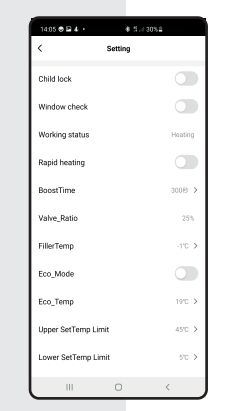

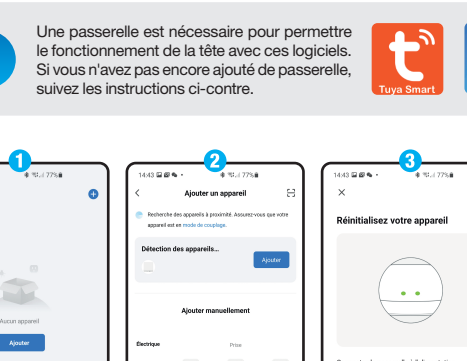

*TUYA SMART OU SMART LIFE*

Ségurité)<br>Céphourt

.<br>ppassil éle

Samber<br>Premier

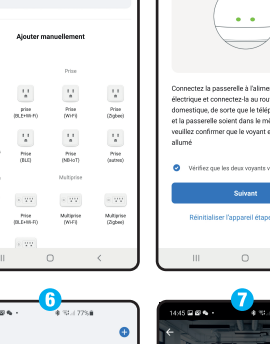

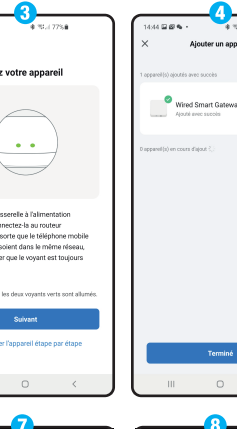

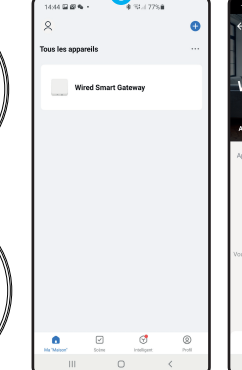

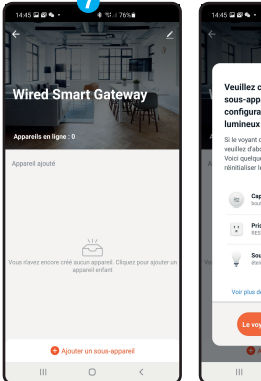

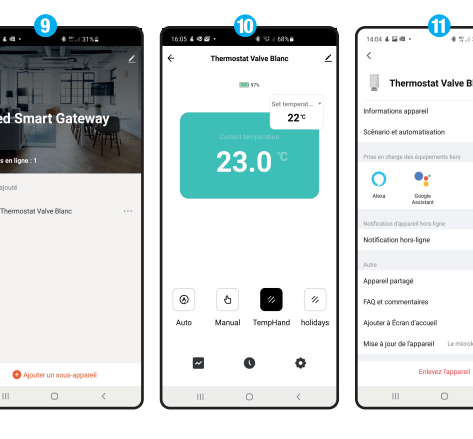

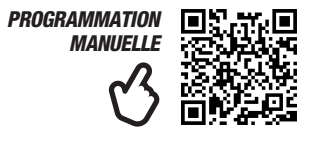

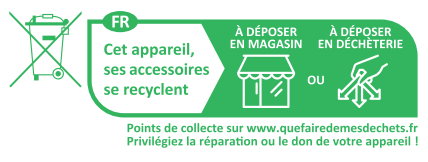

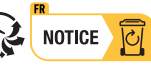

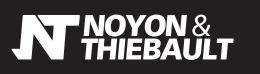

# *CABEZA TERMOSTÁTICA PROGRAMABLE*

### *PRESENTACIÓN DE LA CABEZA TERMOSTÁTICA*

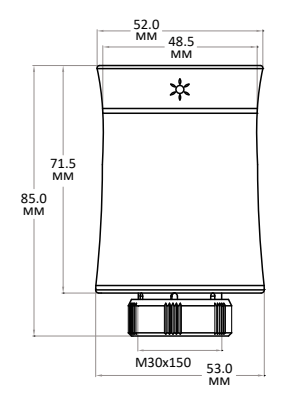

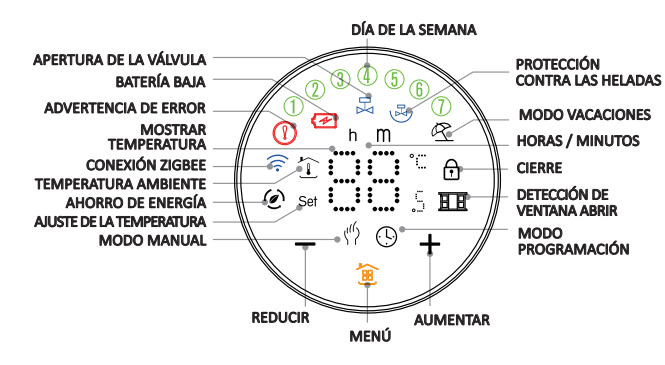

COMIENCE POR RETIRAR EL FILM PROTECTOR QUE SE ENCUENTRA EN LA PANTALLA TÁCTIL DEL CABEZAL TERMOSTÁTICO

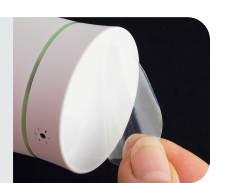

### *PASO 1 - INSTALE LA CABEZA TERMOSTÁTICA*

Verifique primero si es necesario agregar un adaptador para atornillar la cabeza al cuerpo de la válvula (consulte los adaptadores proporcionados a continuación).

2 Inserte 2 pilas AA LR06 (no incluidas) en la cabeza:

- desenrosque la tapa trasera de la cabeza
- desbloquee la pequeña placa metálica del compartimento de las pilas girando el pequeño pestillo
- inserte las pilas respetando la polaridad indicada en la placa y en el interior de la cabeza (consulte el diagrama de "inserción de las pilas").
- vuelva a colocar la placa metálica y bloquéela.

8) Presione el botón de menú de la cabeza ( $\mathbb{B}$ , aparecerá "F1" en la pantalla (el motor abre la cabeza al máximo, lo que produce un ligero ruido que puede escuchar). Espere hasta que termine la operación. Si esto no funciona, retire las pilas, espere unos segundos y luego repita el proceso para que aparezca "F1".

Cierre la tapa trasera :

- localice la flecha dibujada en la tapa y la marca en la parte inferior de la cabeza (Fig.1).
- haga coincidir la flecha y la marca
- inserte la tapa trasera en la cabeza - gire en sentido horario hasta que se trabe por completo

Atornille firmemente la cabeza al cuerpo de la válvula del radiador.

<sup>6</sup> Presione nuevamente el botón de menú **a para mostrar "F2". El motor cerrará la cabeza hasta** que encuentre el punto de contacto con la varilla del cuerpo de la válvula (escuchará un ligero ruido del motor).

Una vez que "F2" ya no esté en la pantalla, puede girar la cabeza en sentido horario hasta que la pantalla esté orientada correctamente. Atención: no gire en sentido contrario a las agujas del reloj para evitar desenroscar la cabeza de la tapa o del cuerpo de la válvula.

La cabeza ahora muestra la temperatura ambiente de la habitación.

NOTA: CUANDO LA PANTALLA SE APAGUE, SIMPLEMENTE PRESIONE EL BOTÓN DE MENÚ PARA ENCENDERLA NUEVAMENTE

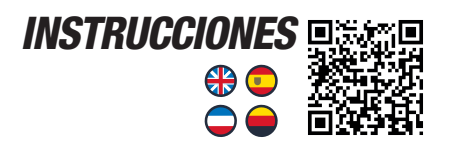

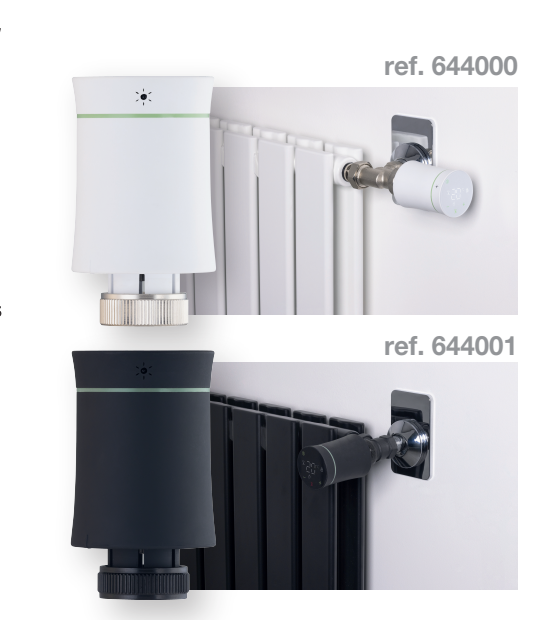

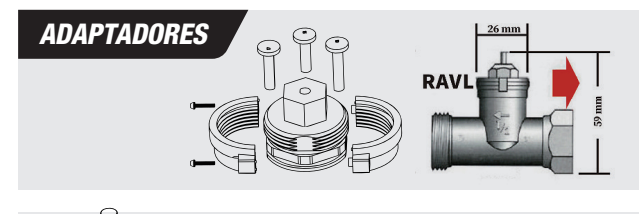

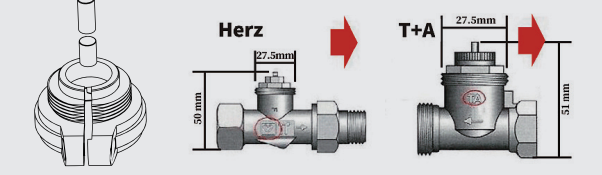

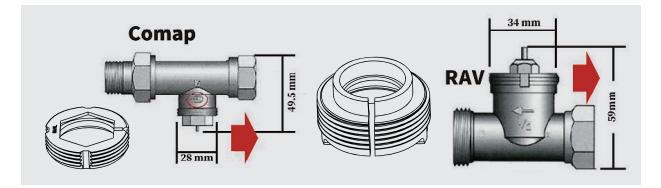

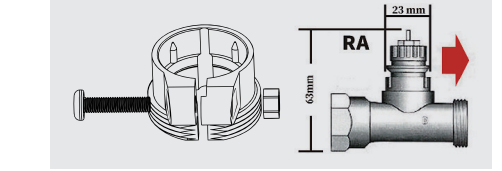

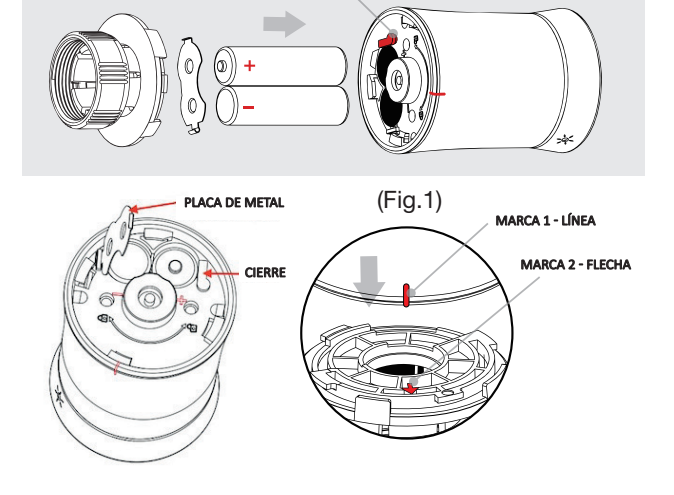

*INSERTAR LAS PILAS* BLOQUEO DE LA BATERÍA

**ES**  $\blacksquare$ 

 $-1/2 -$ 

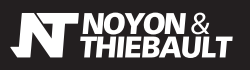

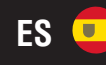

## **CONEXIÓN REMOTA DESCARGUE LA APLICACIÓN**

### *PASO 2 - CONEXIÓN DEL GATEWAY*

Conecte el gateway ZigBee a la corriente y a su enrutador con los cables suministrados. Después de unos segundos, el indicador verde del gateway debería parpadear. Si no es así, presione el botón de reinicio en la parte posterior de la caja.

Active el Bluetooth en su teléfono, descargue la aplicación de su elección: Tuya smart o Smart life y cree una cuenta.

#### **O** Presione"Ajouter".

<sup>2</sup> La búsqueda de dispositivos está en curso **b**, haga clic en "Ajouter". Si la conexión falla, seleccione la categoría "Contrôle de la passerelle" en el lado izquierdo de la pantalla y elija "Passerelle filaire (Zigbee)".

**S** Siga las instrucciones

Ahora el gateway está agregado, haga clic en "Terminé".

### *PASO 3 - CONEXIÓN DE LA CABEZA AL GATEWAY*

Asegúrese de que el Bluetooth esté activado en su teléfono inteligente.

- **+6** Mantenga presionado el botón de la cabeza hasta que el icono de Wi-Fi parpadee (aproximadamente 3 segundos).
- En la aplicación, haga clic en el gateway y luego en "Ajouter un sous-appareil".
- **7** Siga las instrucciones en la aplicación.
- Verifique que el indicador del gateway parpadee.
- <sup>4</sup> La cabeza del radiador ahora está conectada. Haga clic en la cabeza termostática para acceder a la programación.
- Para conectar sus dispositivos a través de Google Home y Alexa, haga clic en el icono  $\ell$  en la parte superior derecha de la pantalla.
- **1** Seleccione el asistente de su elección.

### *PASO 4 - PROGRAMACIÓN DE LA CABEZA EN LA APLICACIÓN*

Set temperature : Temperatura programada.

Current temperature : Temperatura de la habitación.

Auto : la cabeza aplica las temperaturas a los intervalos de tiempo programados en el menú de programación horaria.

Manual : la temperatura se configura manualmente durante un período indefinido (hasta que se cambie a otro modo).

TempHand : la temperatura se fuerza durante un tiempo limitado (por ejemplo, 1 hora). La duración se puede ajustar en la configuración de la cabeza.

Holidays : Modo de vacaciones. La duración del modo de vacaciones se puede ajustar en la configuración de la cabeza. Al finalizar el número de días definido para el modo de vacaciones, la cabeza volverá automáticamente al modo Auto.

- **O** Historial de temperaturas medidas.
- **ZMenú de programación horaria.**
- <sup>3</sup> Configuraciones de la cabeza.

Child lock : bloqueo de los botones táctiles de la cabeza. Window check : activación de la detección de ventana abierta (la cabeza se apaga durante un tiempo definido en caso de una brusca caída de la temperatura de la habitación). Working status : muestra el estado de la válvula.

Pause = válvula cerrada / Heating = válvula abierta

Rapid heating : modo de calentamiento forzado ("boost") durante un tiempo definido.

BoostTime : duración del calentamiento forzado (en segundos). Valve\_Ratio : muestra el porcentaje de apertura de la válvula. FillerTemp : calibración de la temperatura medida.

Eco\_Mode : activa el modo eco.

Eco Temp : temperatura del modo eco.

Upper SetTemp Limit : establece la temperatura máxima que se puede configurar.

Lower SetTemp Limit : establece la temperatura mínima que se puede configurar.

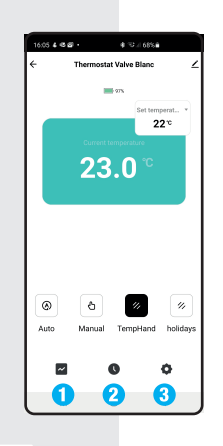

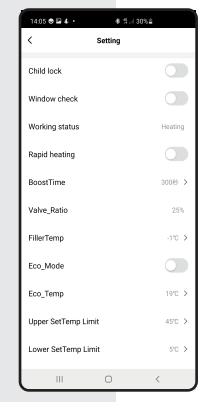

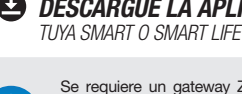

Se requiere un gateway ZigBee para que la cabeza funcione con estas aplicaciones. Si aún no ha agregado un gateway, siga las instrucciones adjuntas.

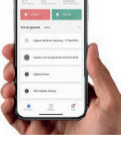

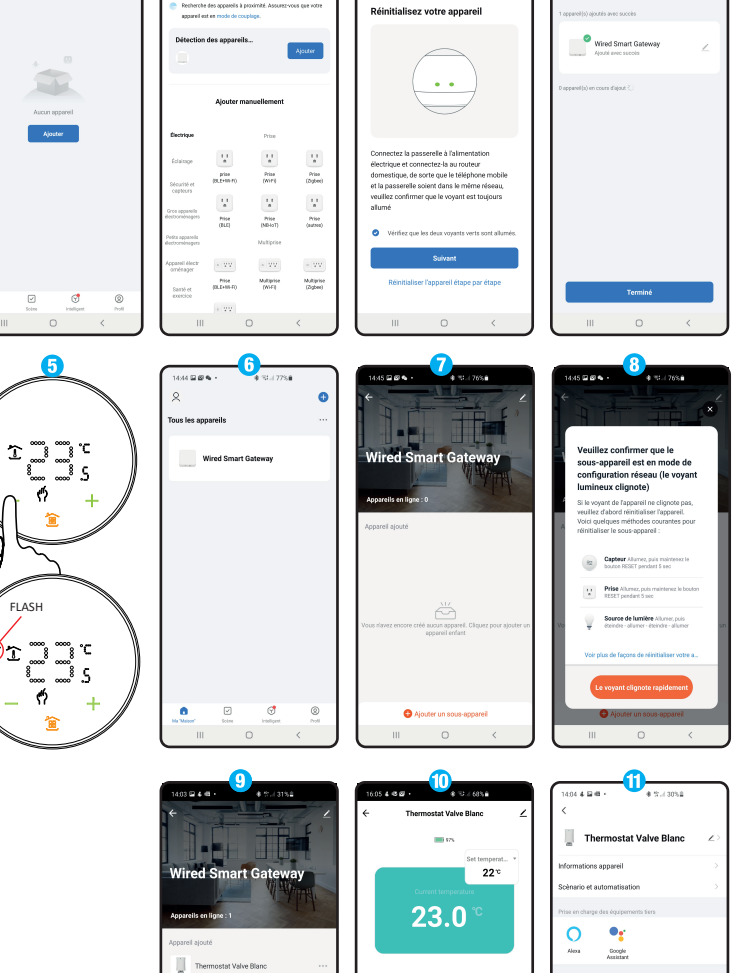

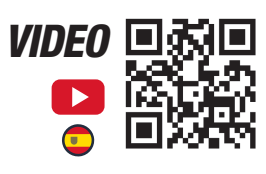

 $\mathbf{d}$ ó

 $\circ$ 

 $\mathbb{R}^n \times \mathbb{R}^n \times \mathbb{R}^n$ 

 $\overline{\phantom{a}}$ 

 $\Omega$